# **My EG app update**

We're delighted to bring you news of further improvements and new features now available to all golfers using the My EG app.

The enhancements to the My EG app include the following:

## **Inclusion of your local rules**

To populate this please visit the WHS Platform, go to Settings, then select Club Description, Local Rules & Facilities. From here you can upload local rules to the platform for all golfers to view.

There are also other sections on the WHS platform which we would like you to populate in preparation for the relaunch of the England Golf website which can be found further down this email.

**In the 'More' tab, a link to The R&A Rules of Golf app is included along with a new link to the England Golf website**

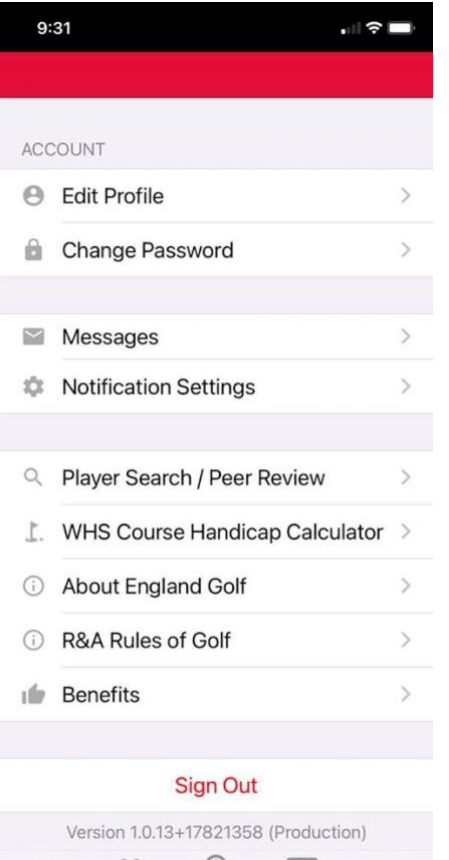

 $\frac{Q}{\frac{1}{2}}$ 

#### **Penalties now appear in the dashboard**

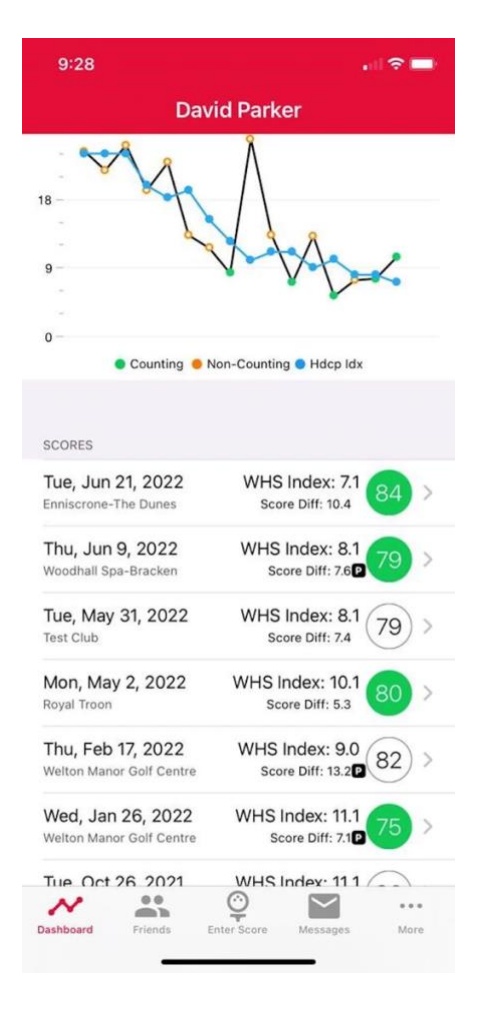

**Clearer messaging and process for 'picked up' and 'hole not attempted' in scoring.**

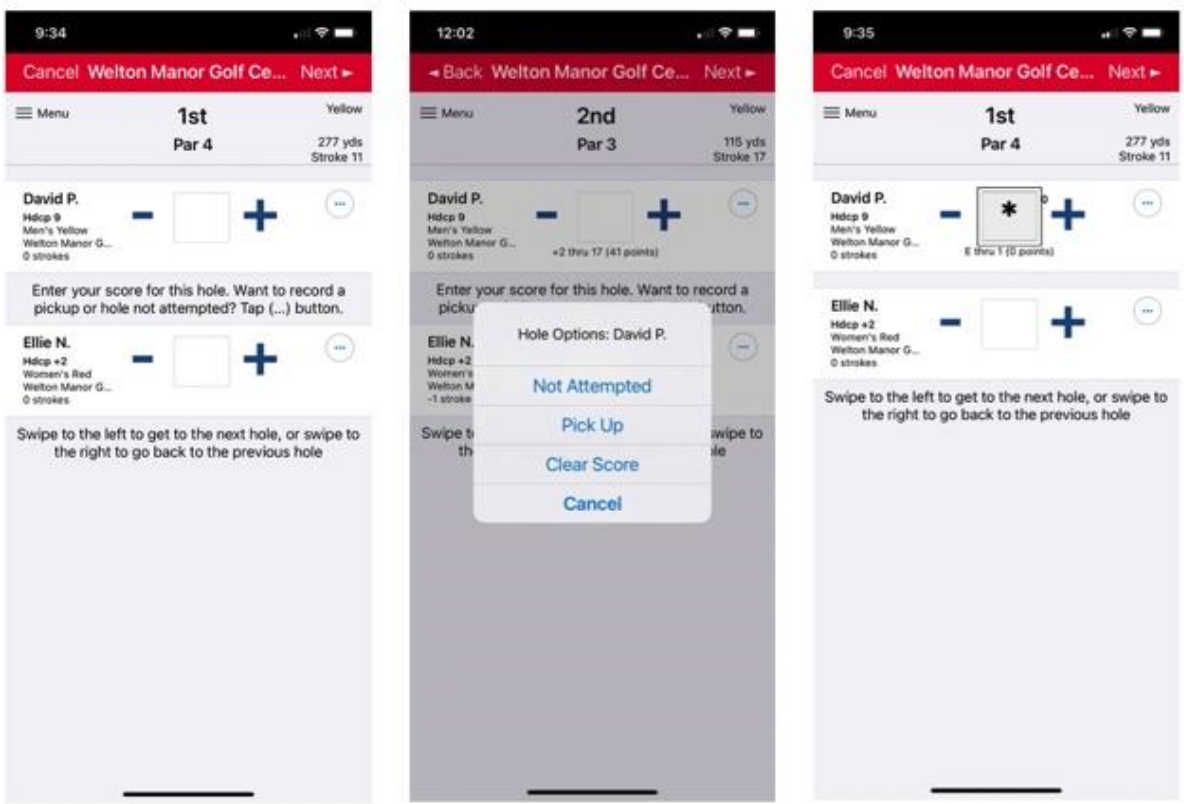

## **Cross border connectivity**

We are also pleased to inform you that you can now return scores played at your club for visitors from Scotland via the WHS Platform. These scores can be added via the scores function and will be returned to the players home club overnight. Please ensure you have the players membership number to do this. For full details on how to return these scores click the button below to view the user guide for the WHS platform.

This follows the success of a pilot scheme between England Golf and Scottish Golf, supported by The R&A, which will act as a blueprint for greater connectivity between other national associations in the future.

We have also released some additional connectivity options for Club Software suppliers to allow scores to be returned direct from Competition software. For further information on when this may be available, please speak to your provider.

**User guide for WHS [platform](https://emailer.englandgolf.org/4ON0-1D2EB-3B8STB-16YJW3-1/c.aspx)**

# **Updating your club's details on the WHS platform**

The England Golf website, as well as the 'Find and Play' listing of all affiliated English golf clubs, is being relaunched this summer.

To ensure your club has the most accurate information and imagery being used, please log in to the WHS Platform and update any data if necessary.

After logging in to the Platform via the button below, click on the 'Settings' option of the menu. This will bring up a range of options to update various details about your club. Under 'Club Settings', you can add your club logo, as well as adding specific URLs for website pages to do with visitor tee booking and membership.

Under 'Club Descriptions, Local Rules & Facilities', you can add a description of your club and course (please use the first text box with the heading 'Club Main Description') as well as adding club images. Please ensure any images you are uploading are of the dimension specified on this page.

If you have any questions around the updating of these fields, please contact us at **[clubsupport@englandgolf.org](mailto:clubsupport@englandgolf.org)**.